Рекомендации по формированию гражданами сведений, содержащихся о них в федеральной государственной информационной системе ЕГИССО.

*Вы должны быть зарегистрированы на портале Госуслуги.*

## 1. Зайдите на портал Госуслуги [gosuslugi.ru.](https://www.gosuslugi.ru/)

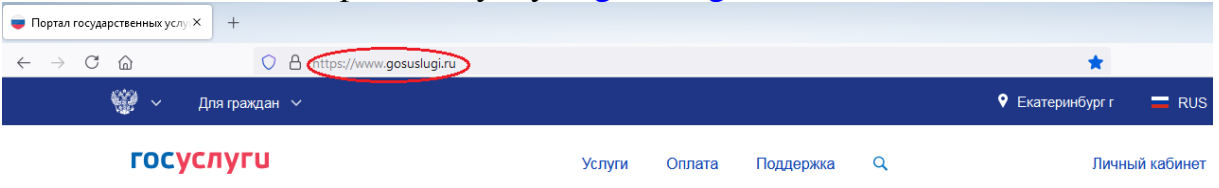

## 2. Выберите раздел «Услуги».

Во вкладке «Органы власти» выберите ПФР.

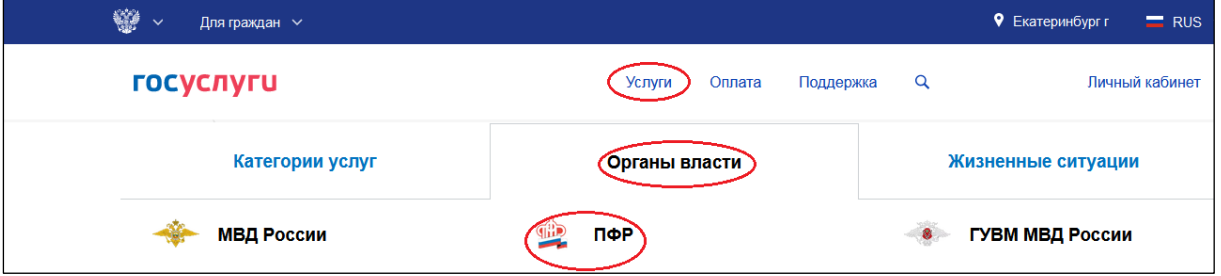

3. Выберите раздел «Сведения о назначенных социальных выплатах и

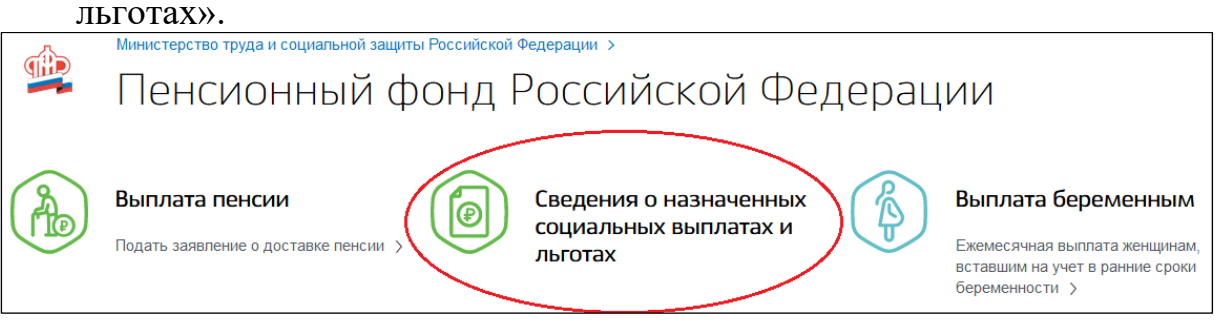

4. В открывшемся окне выберите «Войти».

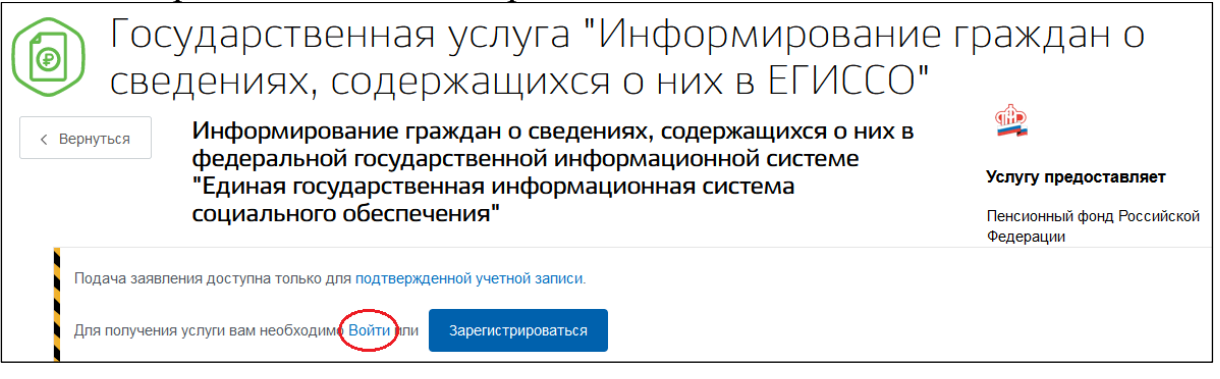

5. Введите логин и пароль от личного кабинета портала Госуслуги и нажмите «Войти».

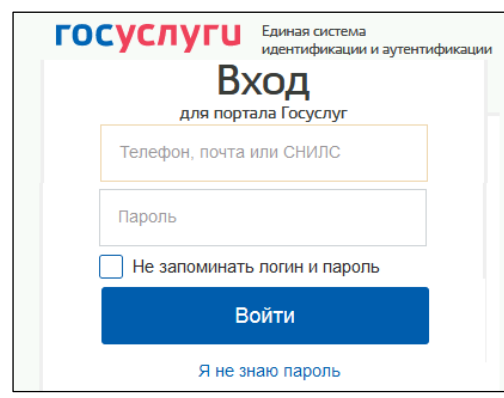

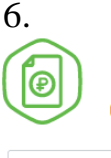

< Вернуться

6. В открывшемся окне нажмите «Получить услугу».<br>Посударственная услуга "Информирование граждан о сведениях, содержащихся о них в ЕГИССО" The

> Информирование граждан о сведениях, содержащихся о них в федеральной государственной информационной системе "Единая государственная информационная система социального обеспечения"

Услугу предоставляет

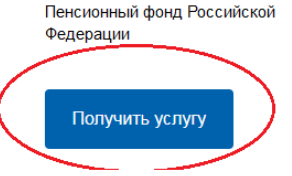

7. В открывшемся окне нажмите «Начать».

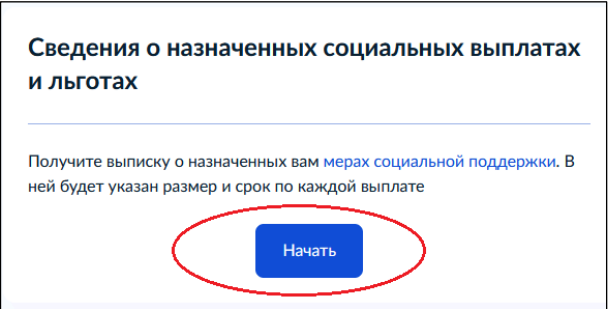

8. В открывшемся окне укажите период, за который нужна выписка. Затем нажмите «Получить выписку».

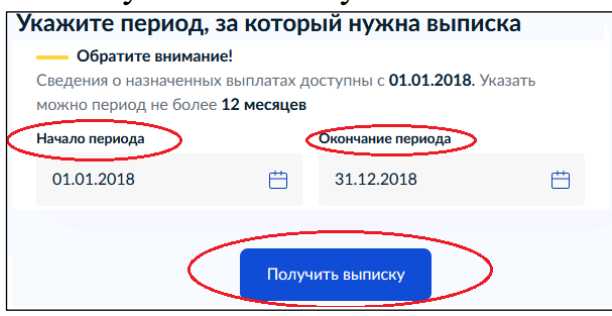

*Вы можете получить информацию обо всех мерах социальной поддержки, назначенных с 2018 года. Выписку можно запросить за любой период в пределах одного года. Если нужна информация о выплатах за несколько лет или разные периоды, закажите несколько выписок.*

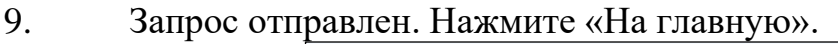

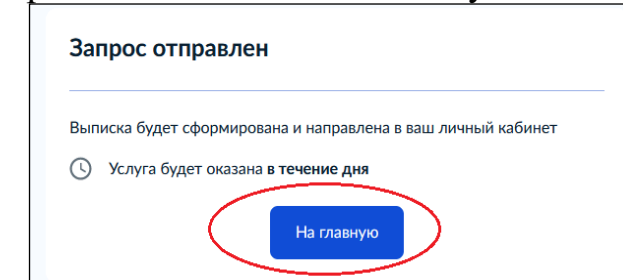

3

10. После формирования гражданину в личный кабинет поступит уведомление об оказании услуги (профиль гражданина / раздел «Заявления»).

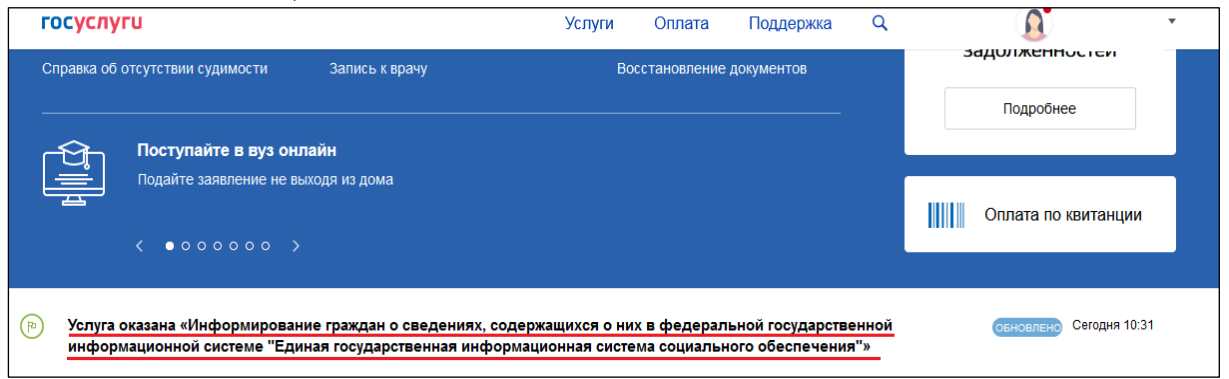

11. Подробные сведения о фактах назначения мер социальной защиты (поддержки) можно скачать в формате PDF или переслать на электронную почту.

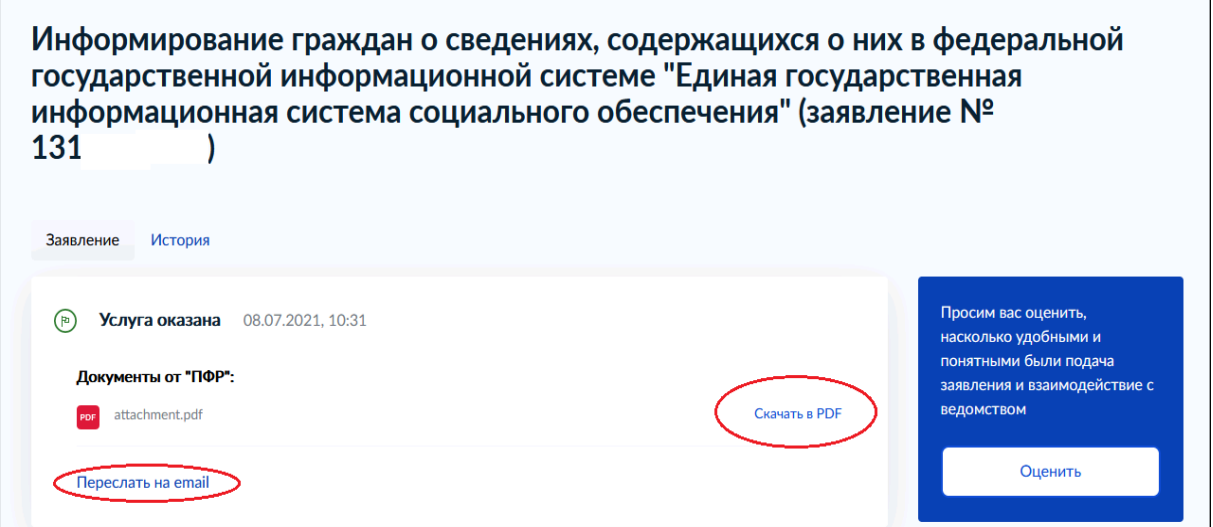

*Если Вам не назначались меры социальной защиты (поддержки), то поступит выписка с текстом «По Вашему СНИЛС в системе не найдено данных о назначенных мерах социальной защиты».*